### *1.* **Desembalagem**

## *2.* **Ligação e Instalação de Tinteiros**

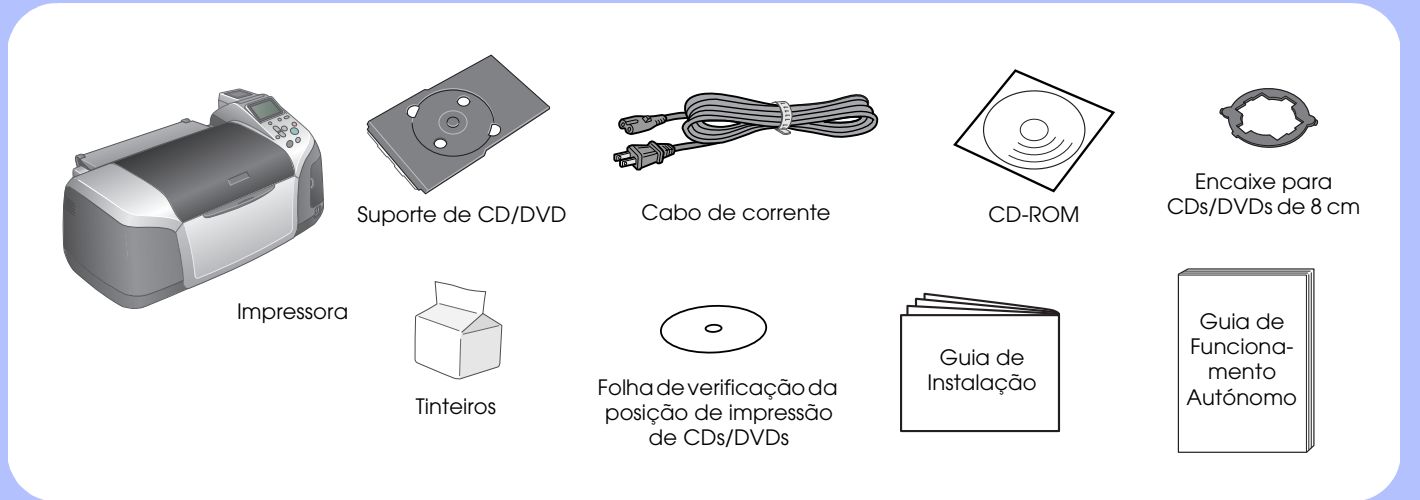

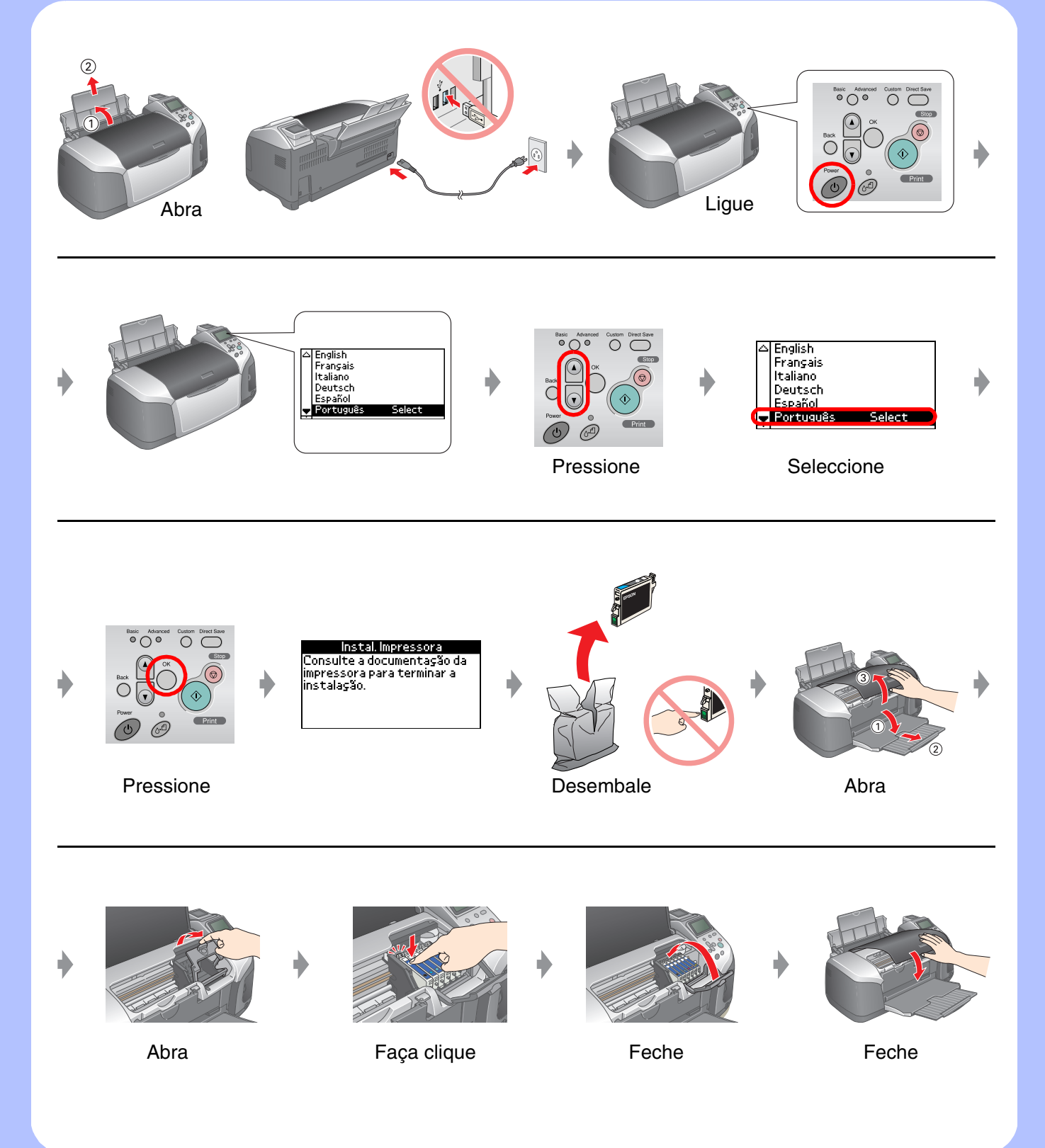

## *3.* **Carregamento da Tinta**

## *4.* **Ligação a um Computador**

## *5.* **Instalação do Software**

#### **Windows**

# EPSON STYLUS<sub>TM</sub> PHOTO R320 Series *Guia de Instalação*

❏ Se a caixa de diálogo do instalador não aparecer, faça clique duas vezes no ícone do CD-ROM.

### **Macintosh**

❏ Utilizadores de Mac OS 9: Visite o sítio seguinte para descarregar o controlador. http://www.epson.com

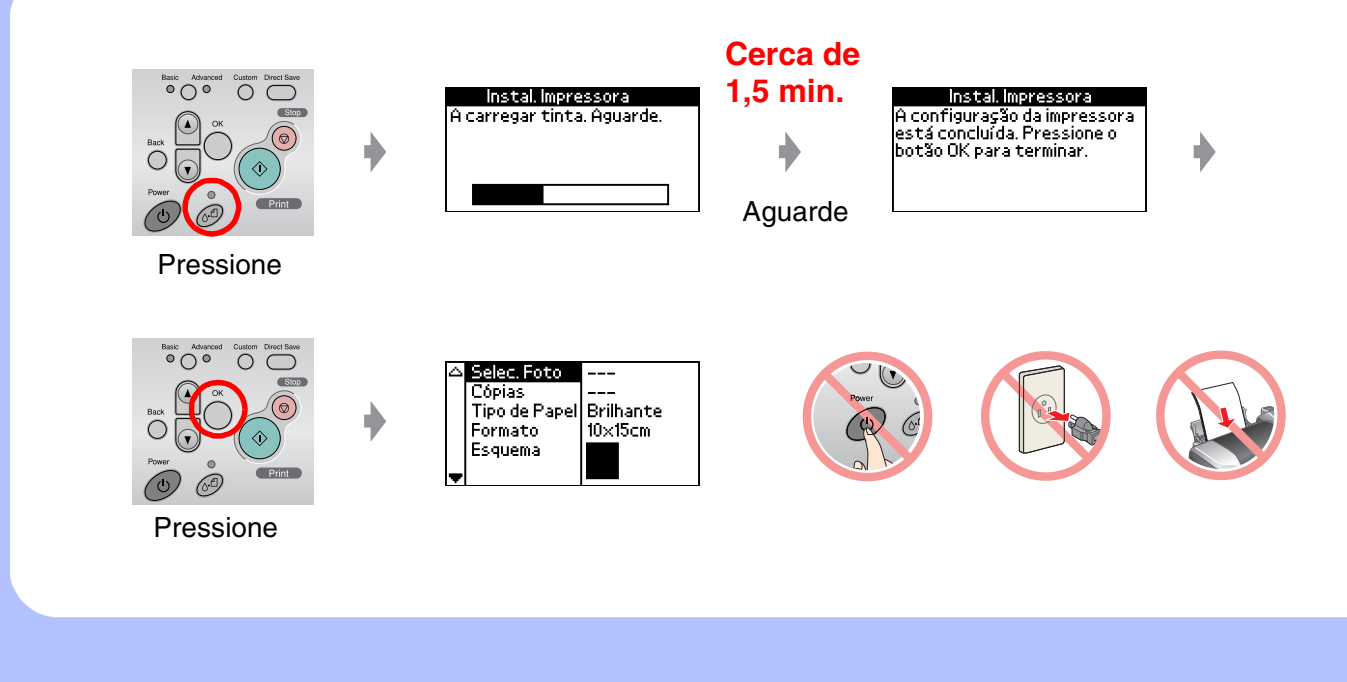

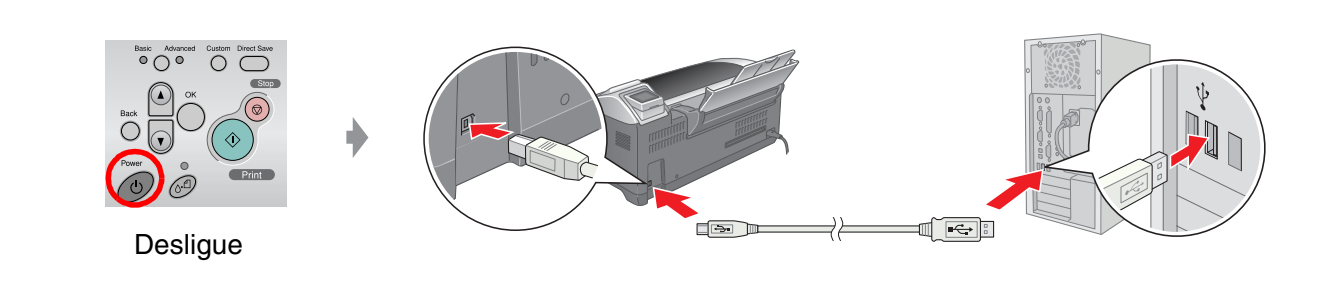

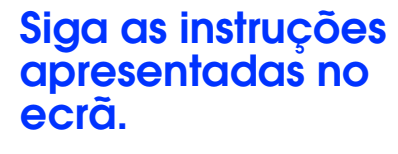

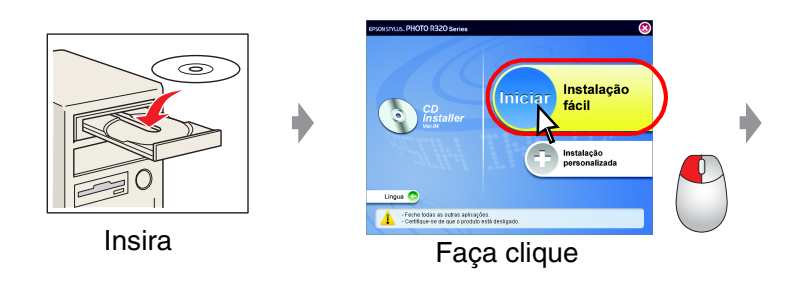

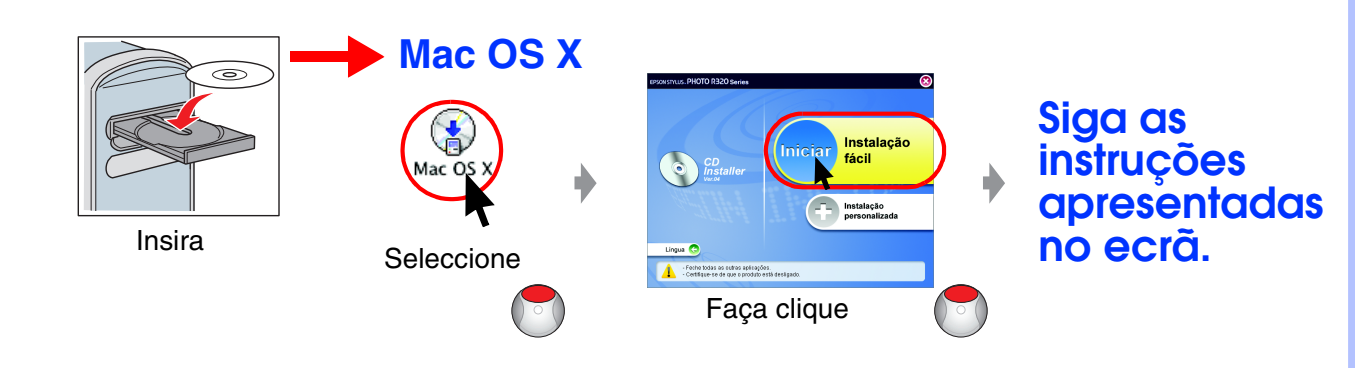

## *6.* **Alimentação de Papel**

## *7.* **Obter Mais Informações**

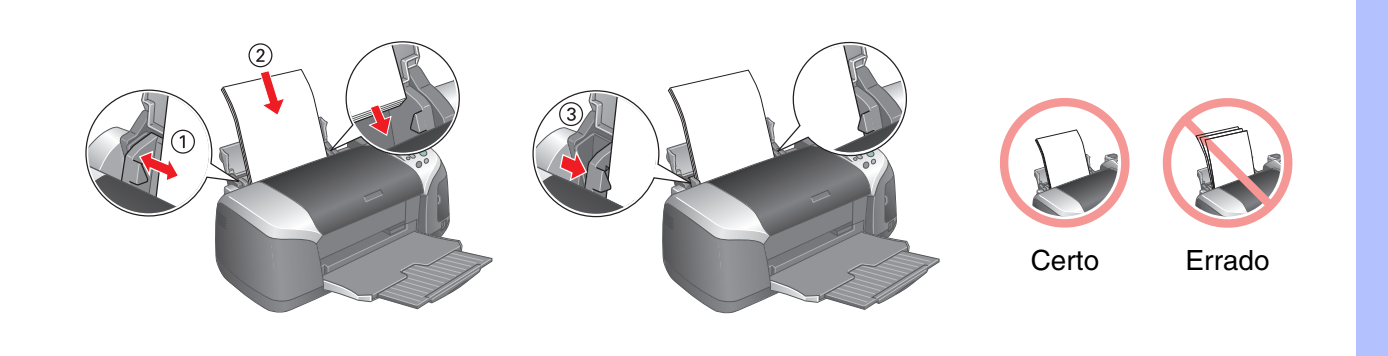

Resolução de Problemas

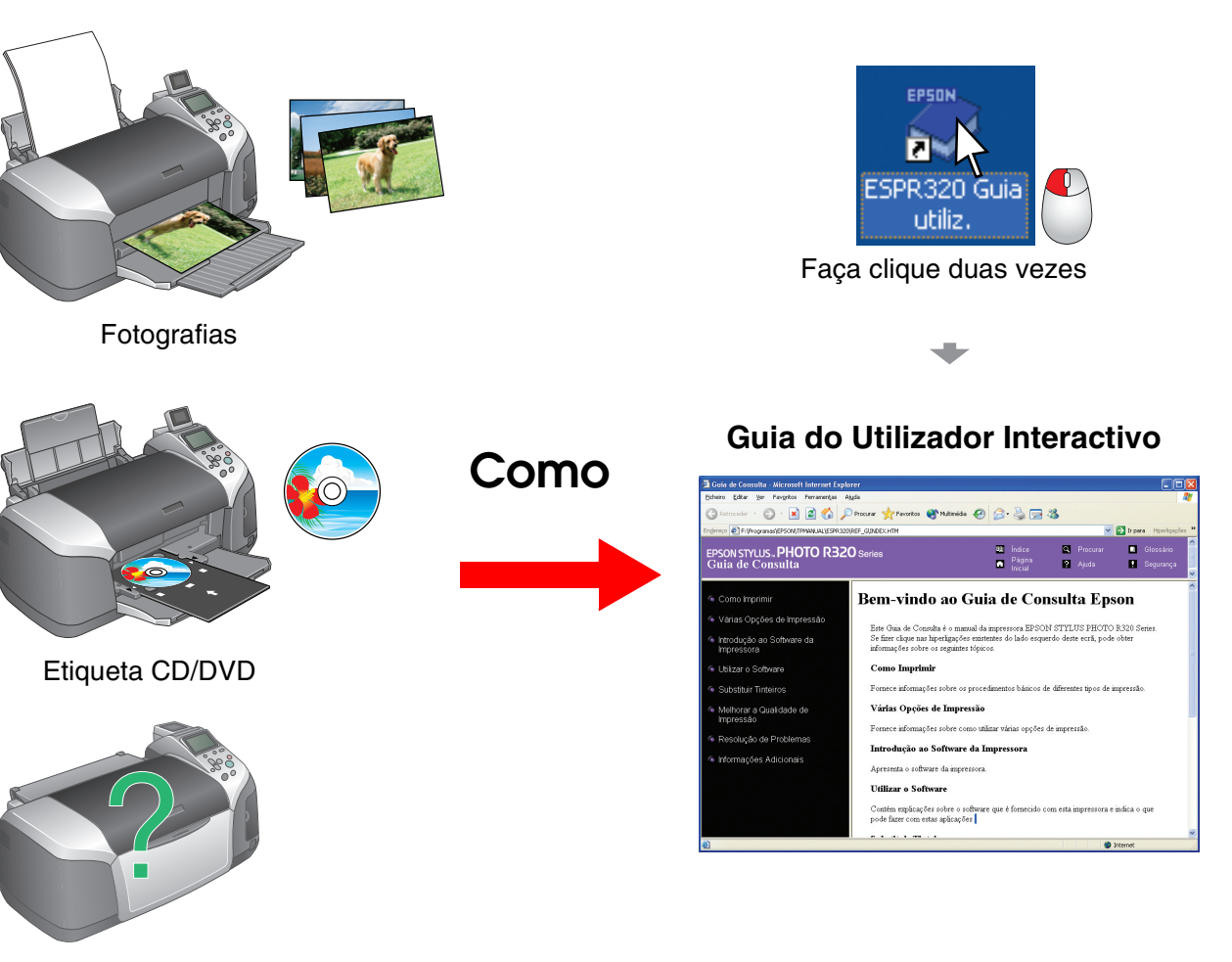

Instrucciones en español en el reverso.